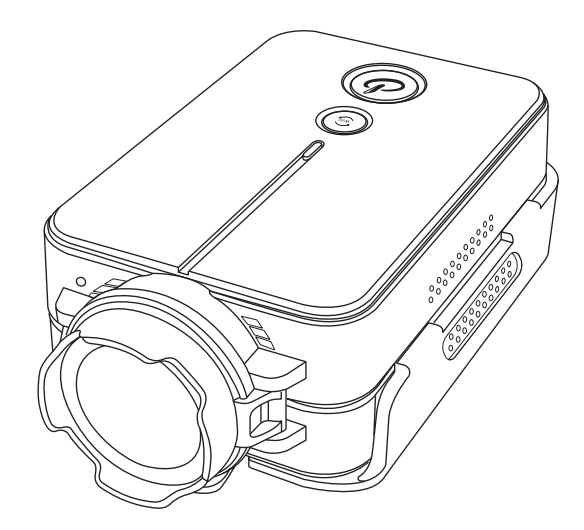

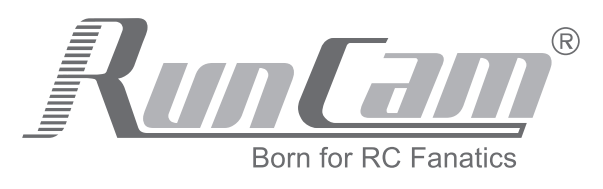

RunCam 2 Manuel

# **Fonctions**

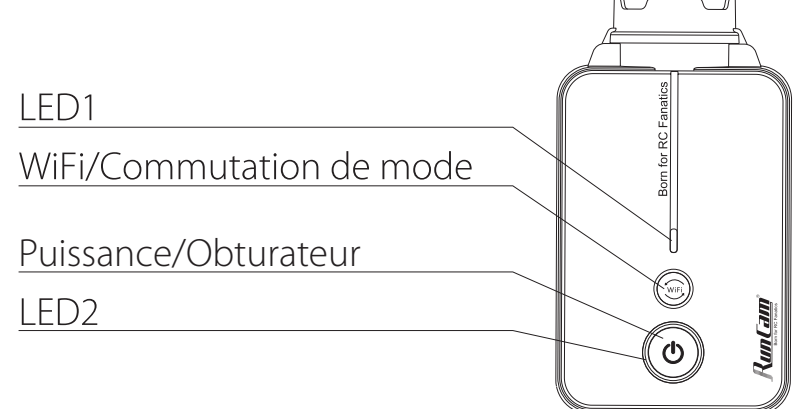

### **Description des Boutons**

#### WIFI/Commutation de mode

- 1.Appuyer pour activer/désactiver le WiFi.
- 2.Appuyer constamment pour passer en mode vidéo/photo/réglages.
- 3.En mode enregistrement: appuyer pour suspendre/continuer l'enregistrement.
- 4.En mode réglages: appuyer brièvement pour confirmer, appuyer longuement pour quitter.

#### Puissance/Obturateur

- 1.Appuyer pour démarrer/arrêter l'enregistrement/la prise de photos.
- 2.Appuyer 3 secondes pour allumer/éteindre la caméra.
- 3.En mode réglage: appuyer pour sélectionner.

## **Description des couleurs du voyant**

## LED1 Bleu (WiFi)

La lumière clignote en cours de connexion, reste allumée une fois la caméra connectée.

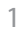

### LED1 Orange (Fonction Menu)

- 1.La lumière reste allumée sous le mode de réglage.
- 2.La lumière clignote pendant la mise à jour du firmware.
- 3.La lumière reste allumée après être connecté à l'ordinateur/ disque USB/Webcam.

# LED2 Bleu (Vidéo)

La lumière reste allumée en attente d'enregistrement, clignote lentement lors de l'enregistrement, clignote rapidement lorsque la carte SD est anormale ou absente.

## LED2 Vert (Photo)

- 1.La lumière reste allumée quand la caméra est prête à prendre une photo, clignote à chaque cliché.
- 2.La lumière clignote rapidement quand la batterie est faible.

### LED2 Rouge(Charger)

La lumière reste allumée lors de la recharge, et s'éteint quand la batterie est complètement chargée.

## **Modes vidéo**

1920\*1440@30fps、1080p@60fps、1080p@30fps 、 720p@120fps、720p@60fps、VGA@240fps La taille de vidéo augmente avec la résolution et fréquence d'image.

### **Enregistrement en boucle**

Grâce à cette fonction, la caméra efface la vidéo précédemment enregistrée et la remplace par la nouvelle. La longueur de segment vidéo peut être choisie.

# **Stabilisation d'image numérique**

Elle est utilisée pour réduire ou corriger l'image floue causée par le mouvement de la caméra.

# **Auto-enregistrement**

Enregistrement automatique à la mise en route.

# **Mode de mesure d'exposition**

### Mesure centrale

La mesure centrale évalue la lumière au centre du cadre ainsi que la luminosité périphérique en partant du centre pour régler l'exposition.

### Mesure moyenne

La mesure moyenne utilise les informations de lumière provenant de la scène entière pour le réglage de l'exposition finale.

### Mesure spot

Mesure spot évalue la lumière au centre du cadre pour régler l'exposition.

# **Mode TV**

NTSC/PAL Format de sortie TV à sélectionner.

## **Retournement de l'image**

Image affichée sur écran à l'envers, enregistrement de vidéo à l'envers.

# **Bip boutons**

Biper en appuyant sur les boutons.

### **Economie d'énergie**

L'appareil se met automatiquement hors tension si aucune opération n'est effectuée pendant la période de temps choisie.

## **Capteur de gravité**

En mesurant la propre accélération("G-Force") toutes les x secondes choisies pour faire afficher sur l'écran des images toujours droite.

## **Langue (Langue OSD)**

English, 简体中文, 繁体中文, Français, Deutsche. Langue OSD à sélectionner.

### **Système**

Réinitialiser Réinitialiser les paramètres d'usine.

#### Information de système

Afficher la version du firmware.

#### Informations de carte SD

Afficher la capacité de la carte SD et les informations d'utilisation.

#### Formater la carte micro SD

Les données sont irrécupérables après le formatage de la carte micro SD, merci de faire une copie de sauvegarde.

### **Etat de l'appareil**

En mode MSDC après être connecté à l'ordinateur par un câble USB.

#### **MSDC**

Disque amovible

**Remarque:** Appuyer brièvement 3 fois sur le bouton d'alimentation lors du fonctionnement normal en mode stand-by peut faire réinitialiser les paramètres d'usine.

## **APP télécommande WiFi**

Live Preview Commutation de mode vidéo/photo Lecture vidéo/photo Paramétrages

**Attention:** ce produit est non applicable pour être utilisé comme Dashcam. Merci de retirer la batterie si en utilisant l'interface USB pour l'alimentation, de manière à éviter les dommages causés par la température élevée à l'intérieur de la batterie.

# **APP Android et iOS**

Recherche "RunCam" sur Google Play et Apple Store, ou télécharger sur note site web http://www.runcam.com/download

# Le mot de passe par défaut pour la fonction WiFi: 1234567890

# **Paramétrages**

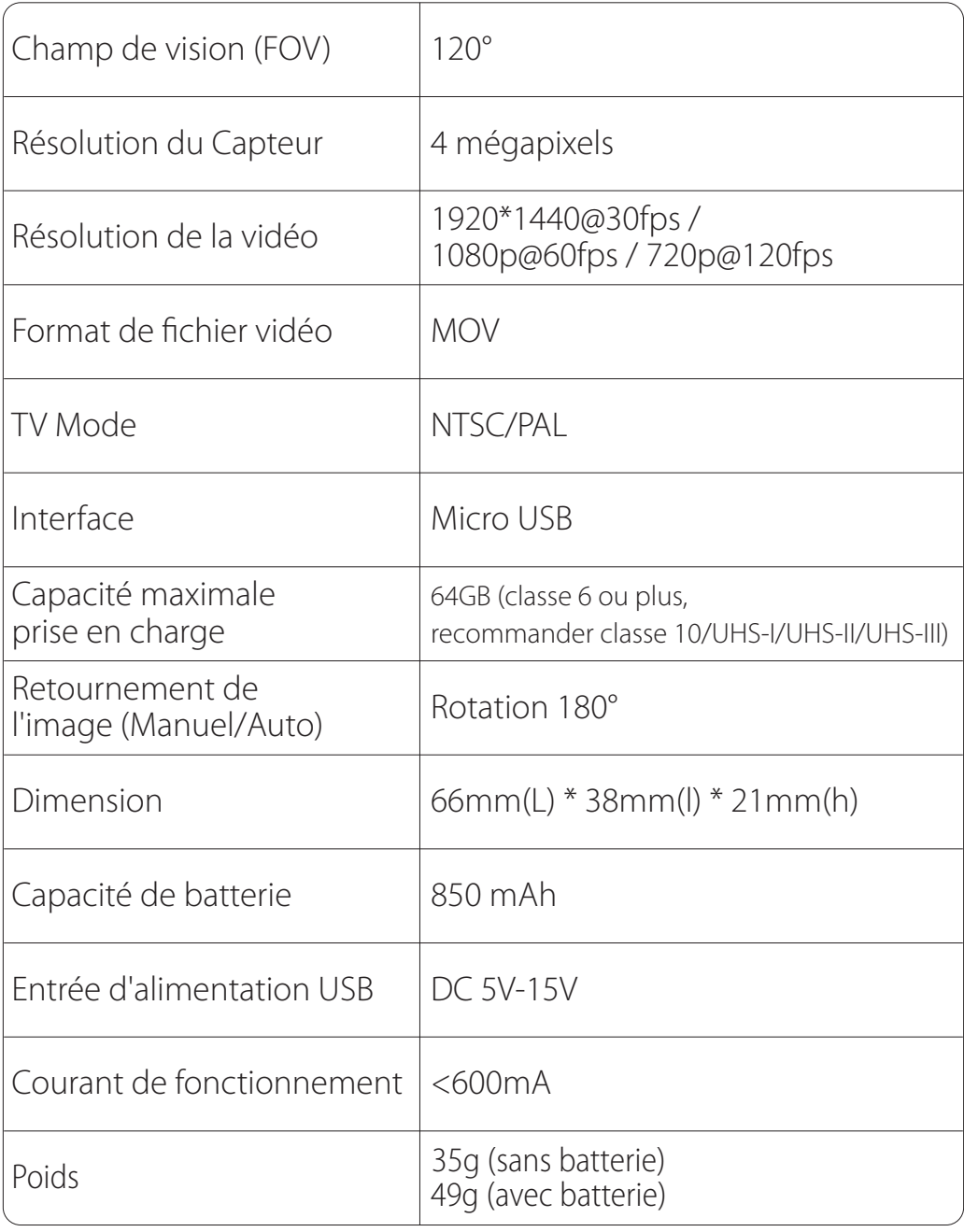